Full Expert Toolbox. For more info on these tools, please visit: https://helpx.adobe.com/photoshop-elements/using/tools.html

# **Toolbox overview**

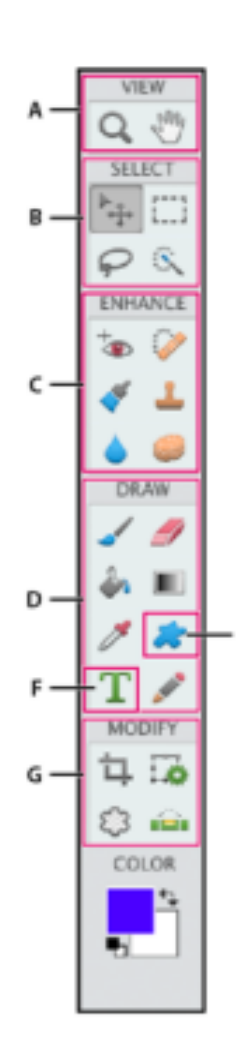

#### **O** View tools

- $\blacksquare$   $\Box$  Zoom (Z)
- $\blacksquare$   $\stackrel{\text{(b)}}{\sim}$  Hand (H)

#### **B** Select tools

- $\blacksquare^{\triangleright}$  Move (V)
- Rectangular Marquee (M) C Elliptical Marquee (M)
- $\blacksquare$   $\heartsuit$  Lasso (L)
- Magnetic Lasso (L) Polygonal Lasso (L)
- Quick Selection (A)
- 头 Magic Wand (W)
- Selection Brush (A)
- **GEnhance tools**
- <sup>t</sup>ap. Red Eve Removal (Y)
- **Spot Healing** Brush (J)
- Healing Brush (J) Smart Brush (F)
- Detail Smart Brush (F)
- L Clone Stamp (S) 'L Pattern Stamp (S)
- $B<sub>l</sub>$  Blur (R)
- Sharpen (R) <br />
Smudge (R)
- Sponge (O) C, Dodge (O)
- C: Burn (O)

## **OD** Draw tools

- $\blacksquare$  Brush (B)
- S Impressionist<br>Brush (B)
- Color Replacement (B)
- $\blacksquare$   $\blacksquare$  Eraser (E)
	- Background Eraser (E)
	- Magic Eraser (E)
- Paint Bucket (K)
- $\blacksquare$  Eyedropper (I)
- **III** Gradient (G)
- $\blacksquare$  Pencil (N)

# **@** Shape tools

- **B** Rectangle (U)
	- Rounded
	- Rectangle (U)
- Ellipse (U)
- Polygon (U)
- $/$  Line (U)
- Custom Shape (U)

# **O** Type tools

- $\blacksquare$  T Horizontal Type (T)
	- $\Gamma$  Vertical Type (T)
	- Horizontal Type<br>
	Mask (T)
	- I'll Vertical Type<br>I Mask (T)
	-

## **O** Modify tools

- $\blacksquare$   $\Box$  Crop (C)
- Cookie Cutter (Q)
- **B** ich Straighten (P)
- $\Box$  Recompose (C+C)

Indicates the default tool.  $\blacksquare$ Items below show are more ways to utilize the tool.

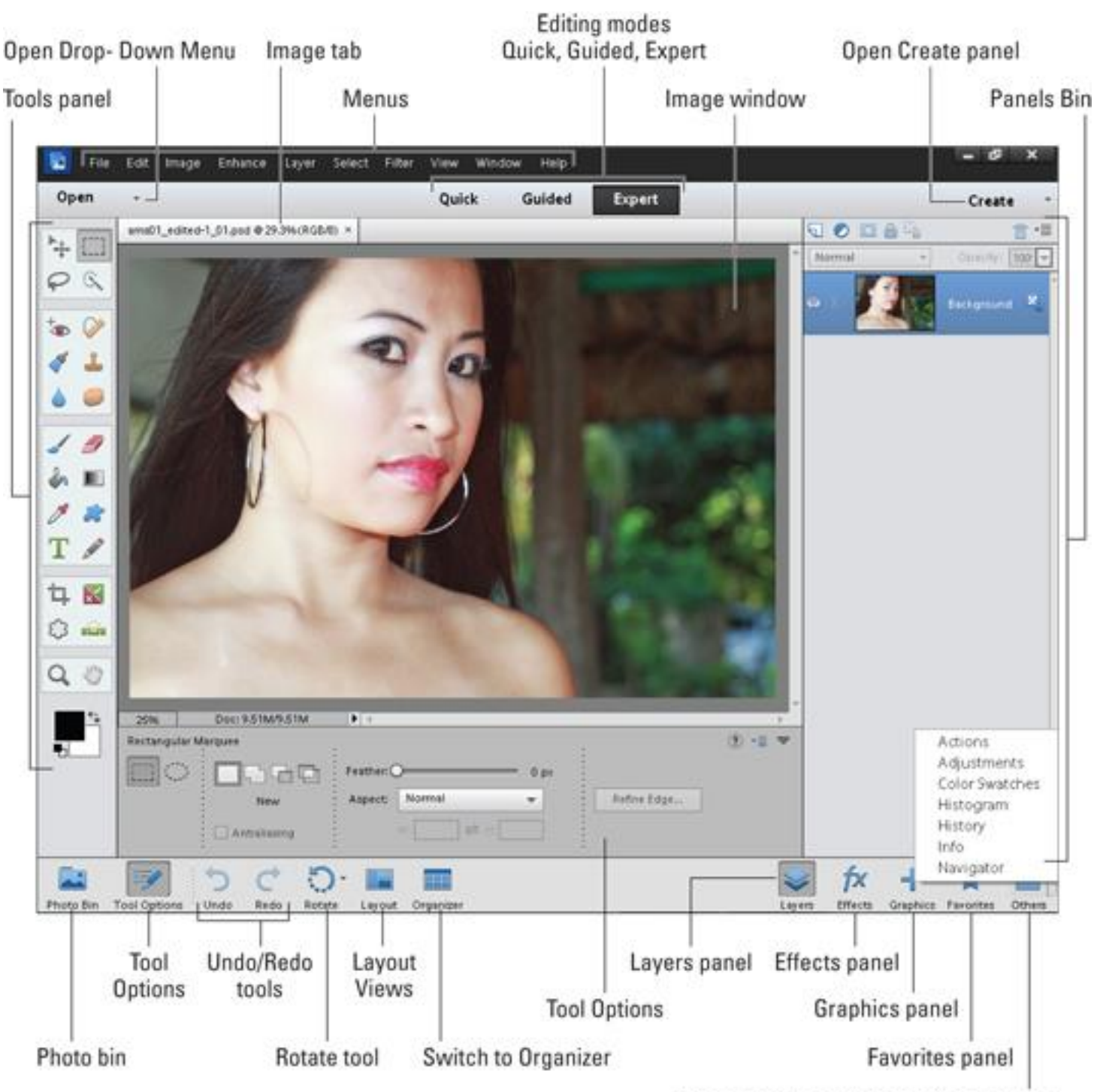

Others popup menu for additional panels

- **Open Drop –Down Menu**: Clickable button to open images to start editing
- **Image Tab:** Clickable tabs for switching between different opened images
- **Editing Modes (quick, guided or expert)**: Clickable buttons to show different editing modes with different features (expert shown)
	- o **Quick**: common tools and optimization commands
	- o **Guided:** step-by-step instructions for fixes and editing with special effects
	- o **Expert:** full use of toolbox and commands without additional directions or help
- **Panels Bin**: panels are the resizable windows that hold commands. Available in expert and guided modes
- **Photo Bin:** Enables one to open and work with multiple photos
- **Tools:** The toolbar features clickable icons that represent your editing tools. The tools change depending on which mode you are working in
- **Task Bar:** the bottom bar on your screen that contains buttons for displaying or hiding panels, executing common commands, and switching views.

*Adapted from* Wooldridge, Mike, and Brianna Stuart. *Photoshop Elements 11*. Wiley, 2013.